## Comparator Report is showing dollar and pound signs - Why is this?

Last Modified on 17/02/2020 11:55 am GMT

If the incorrect currency is showing on your Comparator reports, this is usually caused by the language settings within your browser.

If using Internet Explorer, navigate to Internet Options> Languages:

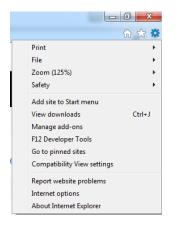

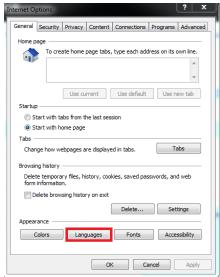

| dd the languages you use to read webs<br>reference. Only add the ones you need<br>e used to impersonate websites in other | , as some characters can |
|----------------------------------------------------------------------------------------------------|--------------------------|
| Language:                                                                                                    |                          |
| English (United Kingdom) [en-GB]                                                                                          | Move up                  |
|                                                                                                    | Move down                |
|                                                                                                    | Remove                   |
|                                                                                                    | Add                      |
| Prefix and suffix options                                                                                                 |                          |
| Do not add 'www' to the beginning o                                                                                       | of typed web addresses   |
| Specify the suffix (for example .net) th<br>typed web addresses when you press (                                          |                          |
| Suffix:                                                                                                    |                          |

For Language settings within Chrome, navigate to Settings> Advanced> Languages:

|             | E                                 |        | ×      |  |  |
|-------------|-----------------------------------|--------|--------|--|--|
|             |                                   |        | ☆ :    |  |  |
| New tab     |                                   |        | Ctrl+T |  |  |
| New window  | v                                 |        | Ctrl+N |  |  |
| New incogni | New incognito window Ctrl+Shift+N |        |        |  |  |
| History     |                                   |        | Þ      |  |  |
| Downloads   |                                   |        | Ctrl+J |  |  |
| Bookmarks   |                                   |        | •      |  |  |
| Zoom        | - 1                               | 00% +  | 50     |  |  |
| Print       |                                   |        | Ctrl+P |  |  |
| Cast        |                                   |        |        |  |  |
| Find        |                                   |        | Ctrl+F |  |  |
| More tools  |                                   |        | +      |  |  |
| Edit        | Cut                               | Сору   | Paste  |  |  |
| Settings    |                                   |        |        |  |  |
| Help        |                                   |        | Þ      |  |  |
| Exit        |                                   | Ctrl+S | hift+Q |  |  |

## Settings

| •             | People                                              |  |
|---------------|-----------------------------------------------------|--|
| ۲             | Appearance                                          |  |
| Q             | Search engine                                       |  |
|               | Default browser                                     |  |
| Ċ             | On startup                                          |  |
| Advar         | nced                                                |  |
| 0             | Privacy and security                                |  |
| -             |                                                     |  |
| Ê             | Passwords and forms                                 |  |
| ⊕             | Passwords and forms<br>Languages                    |  |
|               |                                                     |  |
|               | Languages                                           |  |
| ⊕<br><u>↓</u> | Languages<br>Downloads                              |  |
| ⊕<br>±<br>₽   | Languages<br>Downloads<br>Printing                  |  |
| ⊕<br>±<br>₽   | Languages<br>Downloads<br>Printing<br>Accessibility |  |

## About Chrome

| inguages            |   |
|---------------------|---|
| Language<br>English | ~ |
| Spell check         | ~ |

Ensure the language shown is English, save settings and restart your browser once done.